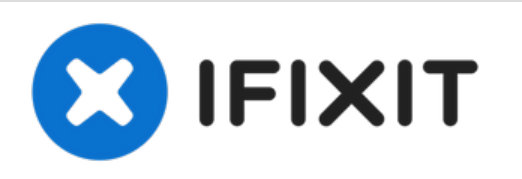

# **MacBook Pro (15 Zoll, Anfang 2011, Unibody) RAM ersetzen**

Ersetze die RAM in deinem MacBook Pro (15 Zoll, Anfang 2011, Unibody).

Geschrieben von: Walter Galan

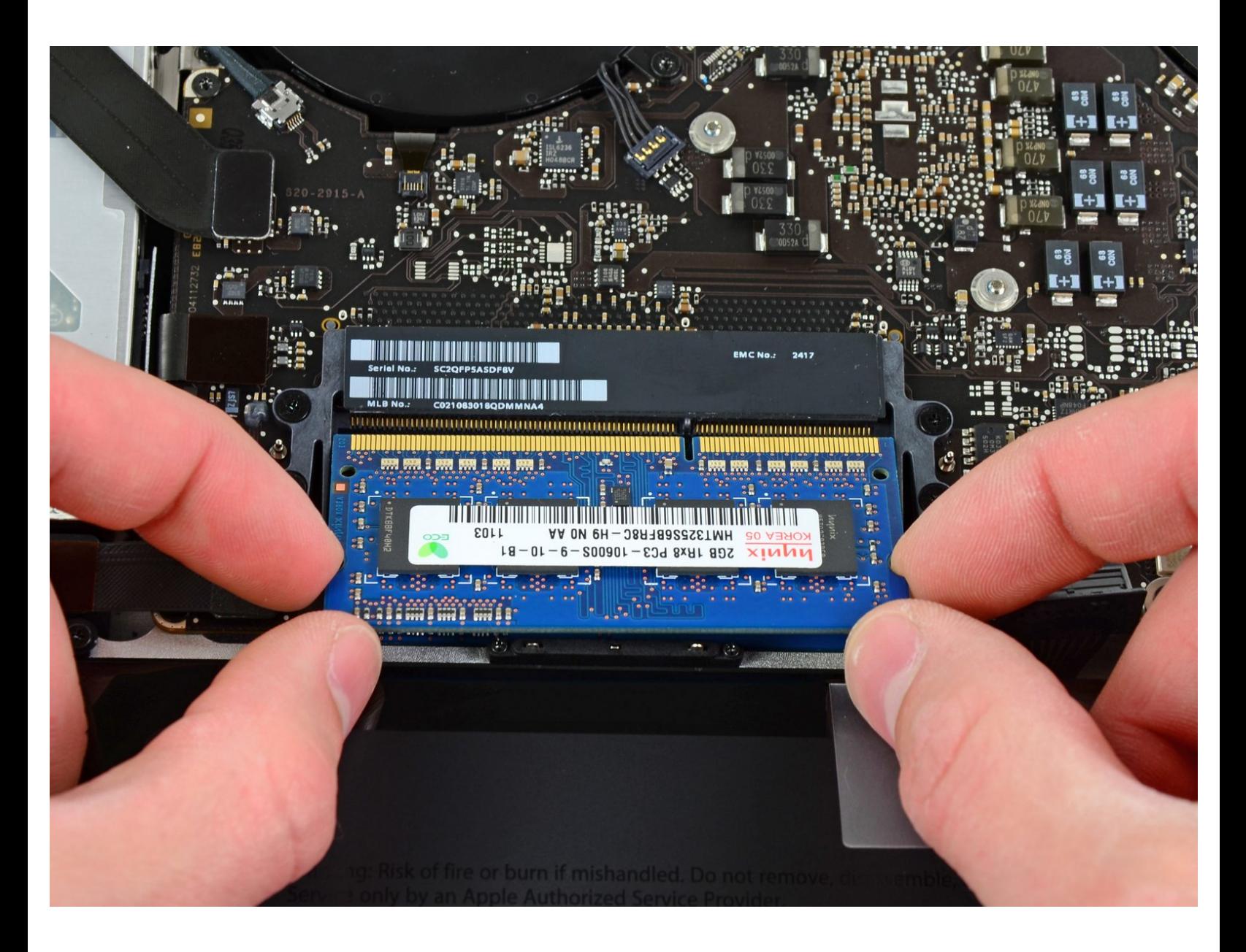

## **EINLEITUNG**

Der Austausch der RAM in diesem Computer ist sehr einfach und erfordert nur wenige Handgriffe.

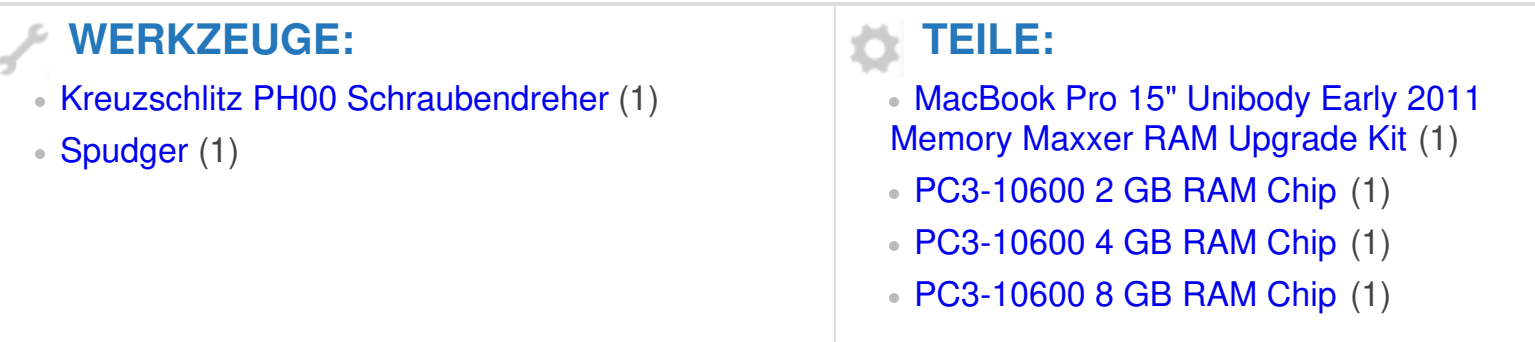

### **Schritt 1 — Gehäuseunterteil**

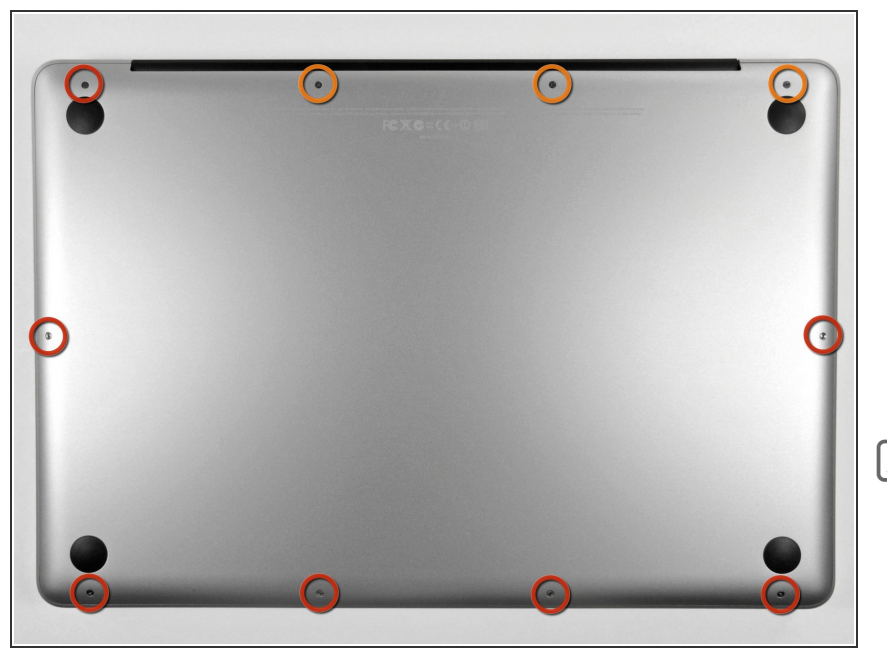

- Entferne die zehn Schrauben, die das obere und das untere Gehäuse zusammenhalten.  $\bullet$ 
	- Drei 13,5 mm (14,1 mm) Kreuzschlitzschrauben.
	- Sieben 3 mm Kreuzschlitzschrauben.
- Schaue dir beim Ausdrehen der Schrauben genau an, wie sie leicht schräg herauskommen. Beim Zusammenbau muss das genauso sein.

## **Schritt 2**

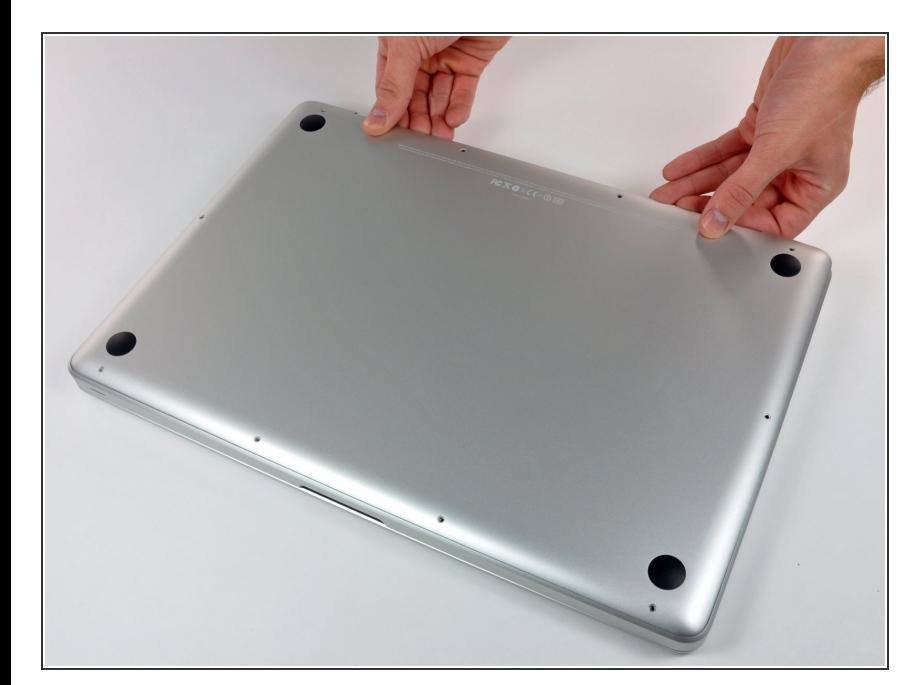

Hebe das Gehäuseunterteil nahe beim Lüfter mit beiden Händen an und löse es so von den beiden  $\bullet$ 

Clips, die es mit dem Gehäuseoberteil verbinden.

Entferne das Gehäuseunterteil und lege es zur Seite.  $\bullet$ 

### **Schritt 3 — Akkuanschluss**

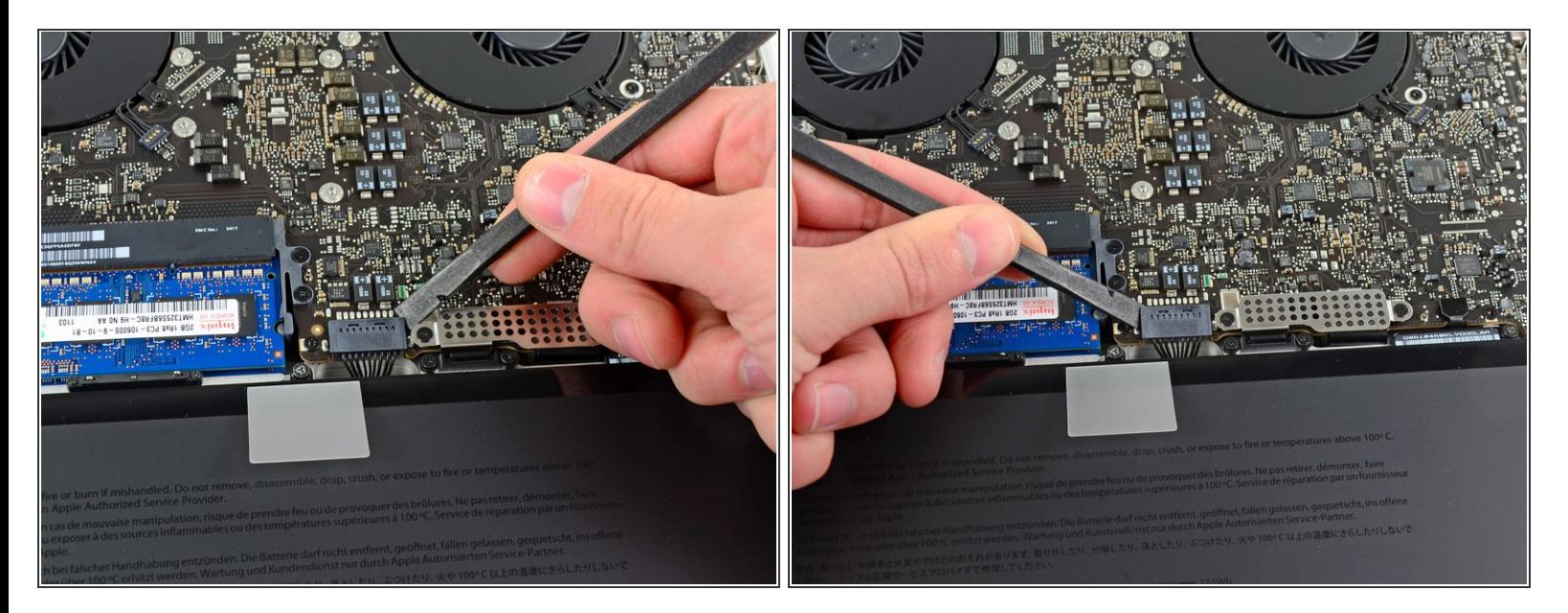

- Bei bestimmten Reparaturen (z.B. der Festplatte) ist es zwar nicht nötig, den Akku zu trennen, wird aber dennoch empfohlen, da es einem versehentlichen Kurzschluss von elektronischen Bauteilen auf dem Logic Board vorbeugt. Wenn du den Akku nicht abtrennst, musst du sehr vorsichtig sein, da manche Komponenten noch unter Spannung stehen können.  $\vert \star \vert$
- Benutze die Kante eines Spudgers, um den Akkustecker nach oben aus seinem Anschluss zu hebeln.  $\bullet$
- $(i)$  Es ist hilfreich, an den beiden kurzen Seiten des Steckers zu hebeln, um ihn so schrittweise aus seinem Anschluss herauszulösen.

## **Schritt 4**

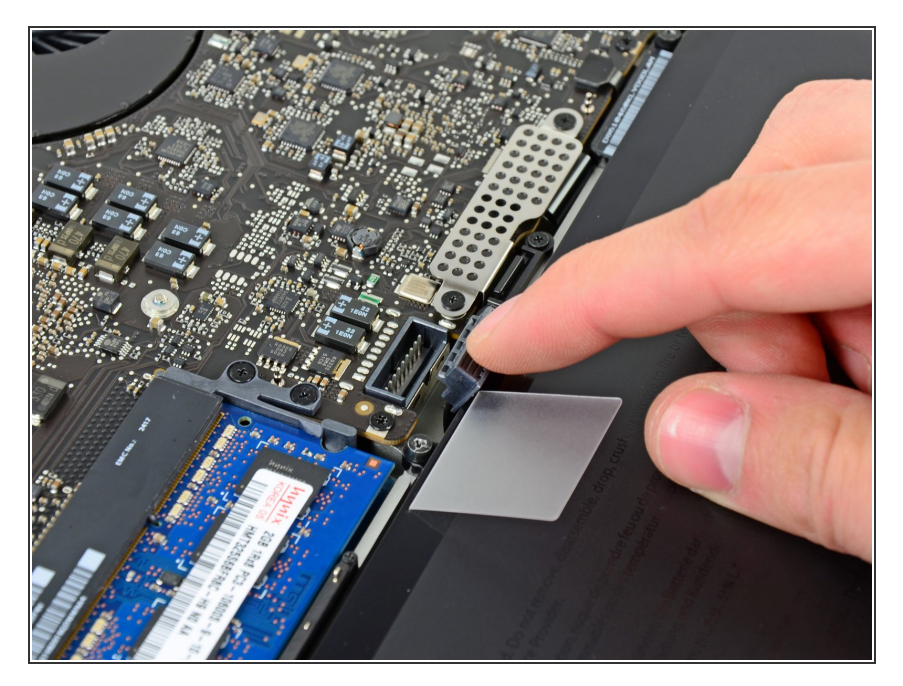

Biege das Akkukabel leicht von seinem Anschluss auf dem Logic Board weg, damit es sich nicht versehentlich wieder selbst verbindet, während du arbeitest.  $\bullet$ 

### **Schritt 5 — RAM**

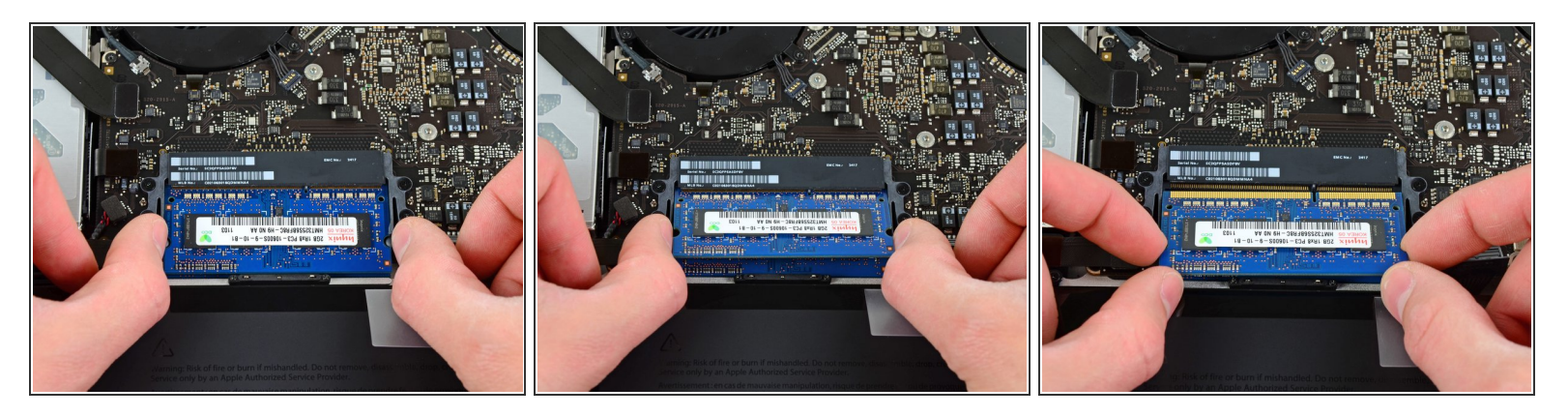

- Öffne die Klammern auf beiden Seiten des RAM-Moduls, indem du sie gleichzeitig nach außen drückst.  $\bullet$
- Diese Klammern halten das Modul in Position. Wenn du sie öffnest, wird das Modul nach oben klappen.
- Wenn das RAM nach oben geklappt ist, ziehe es gerade aus seinem Sockel heraus.
- Wiederhole diesen Vorgang wenn ein zweites RAM-Modul verbaut ist.

Folge den Schritten in umgekehrter Reihenfolge, um dein Gerät wieder zusammen zu bauen.